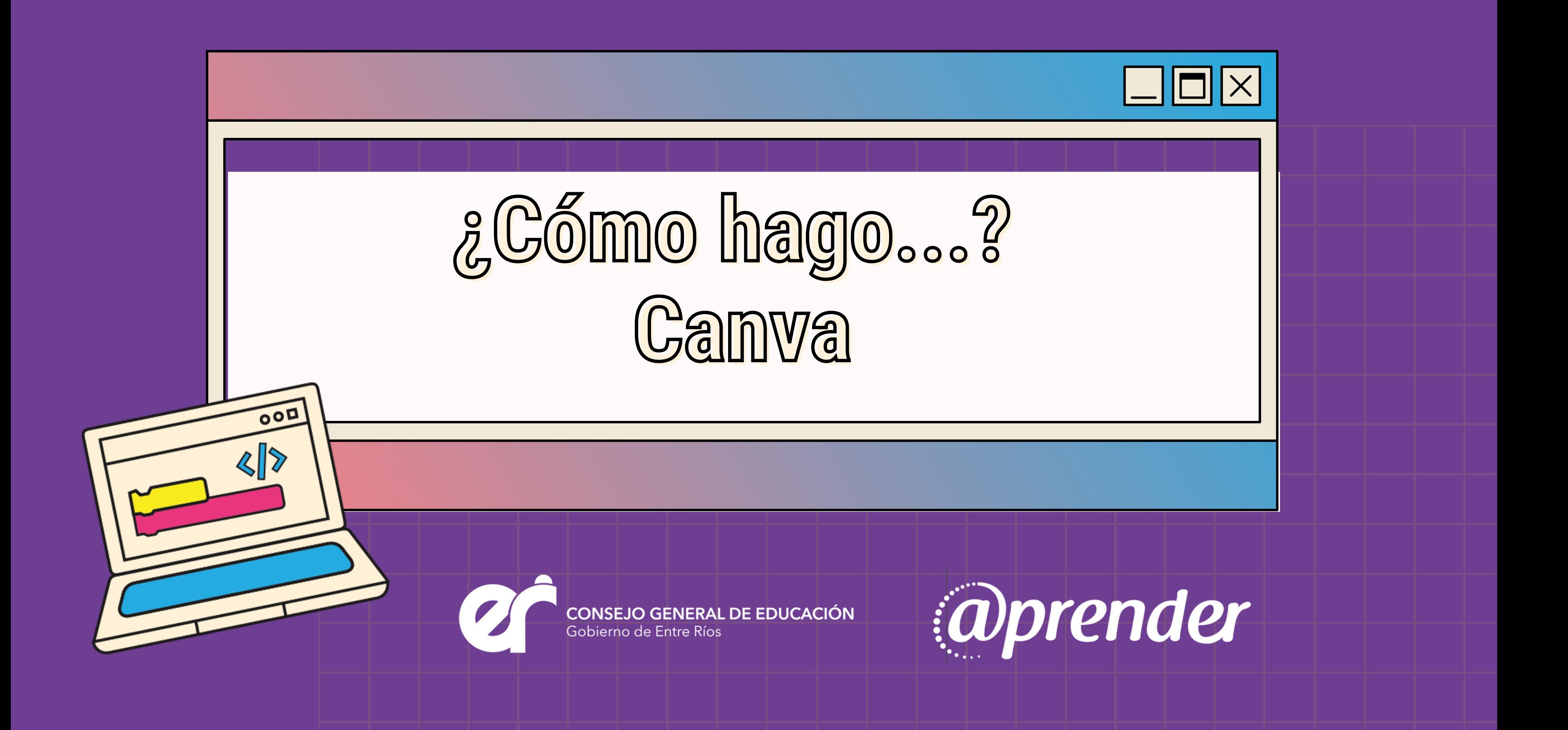

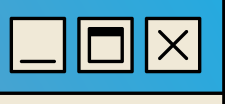

# **¿Qué es Canva?**

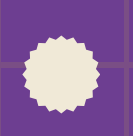

Es un software y sitio web de herramientas de diseño gráfico simple e intuitiva que proporciona acceso a más de 60 millones de fotografías, 5 millones de vectores, gráficos, fuentes y miles de plantillas predefinidas divididas en categorías. Sus herramientas se pueden utilizar para diseño web, redes y medios de impresión y gráficos (desde presentaciones, ebbok, infografías, invitaciones, hasta edición de fotos y videos). Además, se puede usar tanto en **la computadora** como **en el celular.**

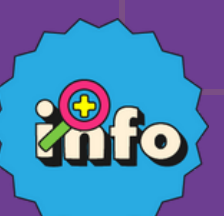

*Podés entrar a canva.com para explorar*

**-1-**

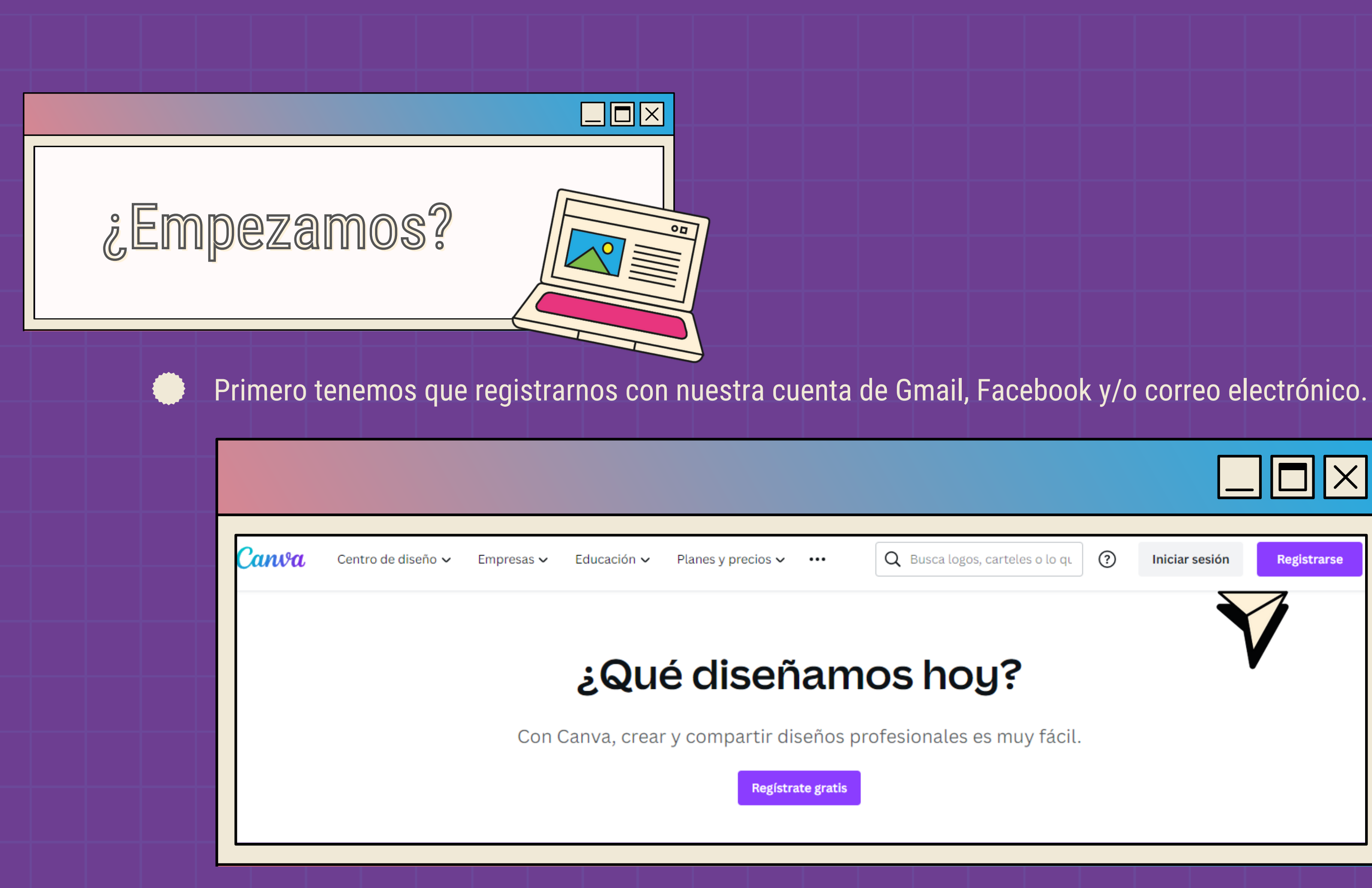

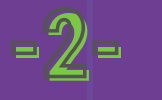

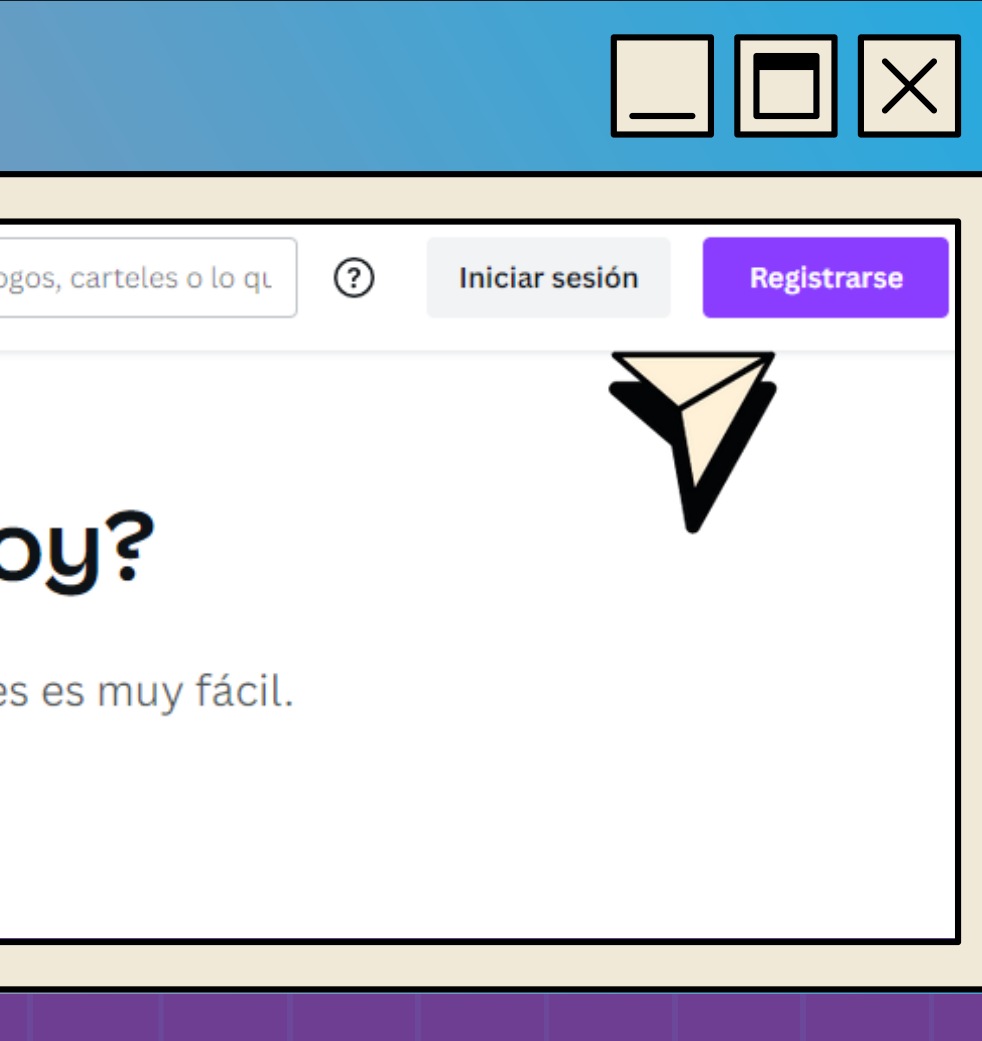

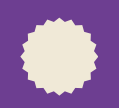

Seleccionamos qué tipo de pieza queremos hacer, y definimos si usaremos una publicación en blanco (si ya contamos con imágenes o un diseño que queremos usar) o si utilizaremos plantillas prediseñadas (por ejemplo, con las medidas para publicaciones en redes sociales)

También tiene disponibles una gran cantidad de formatos para editar publicaciones, tanto digitales como para impresión.

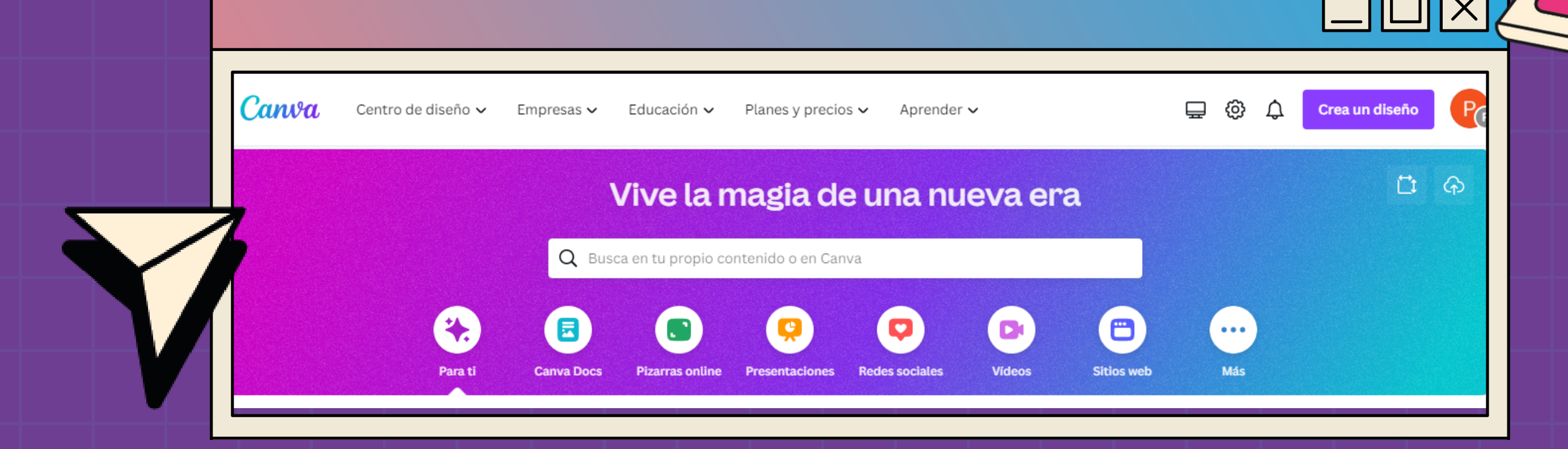

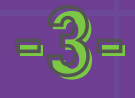

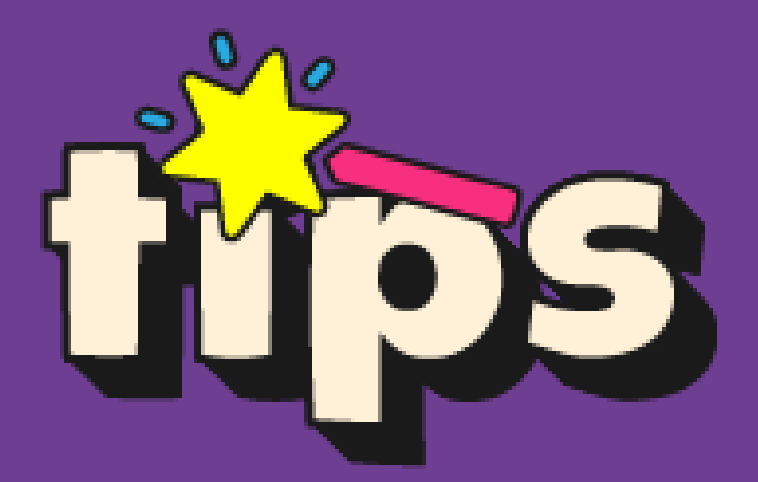

- Antes de empezar a diseñar podemos recorrer miles de plantillas relacionadas con nuestro diseño, ya sea para editar la que más nos guste o solo como inspiración.
- También podemos explorar sus recursos para Redes Sociales. Canva permite crear imágenes e historias para Facebook e Instagram, anuncios en todos los formatos, publicaciones para Twitter, pin de Pinterest, banner para LinkedIn y YouTube, memes y más.
	- También puede contribuir a nuestro diseño el uso de las apps que se vinculan con Canva, para incluir ilustraciones, fotos, sonidos, etc.

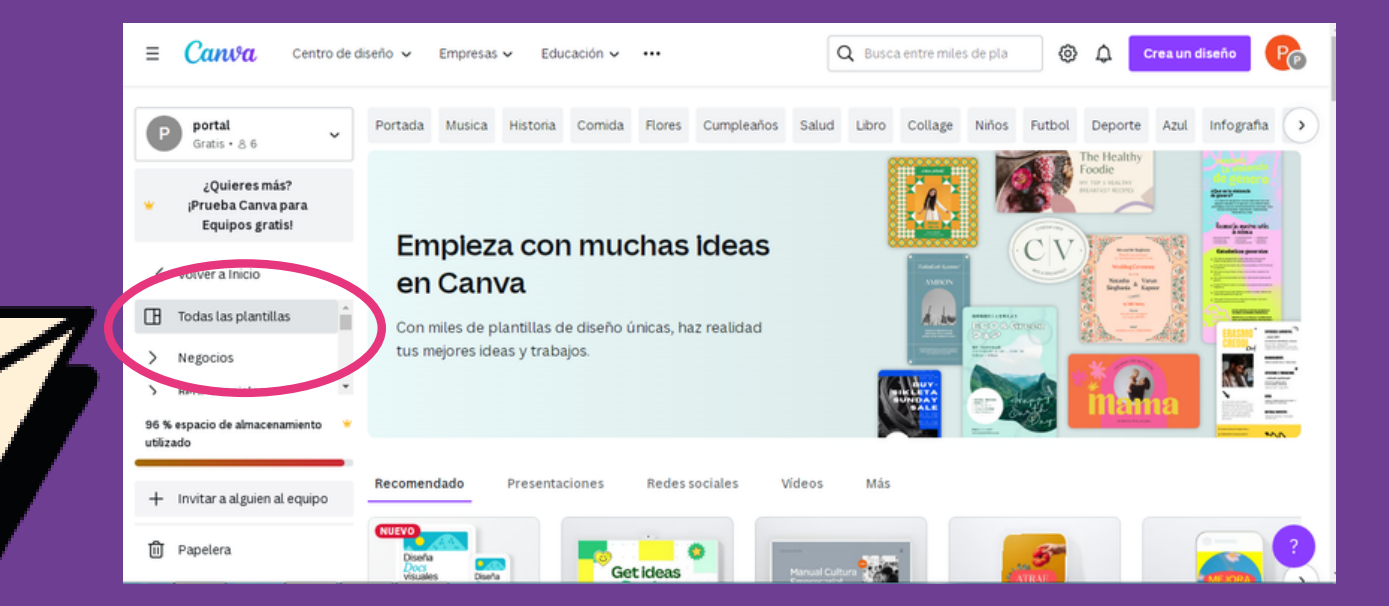

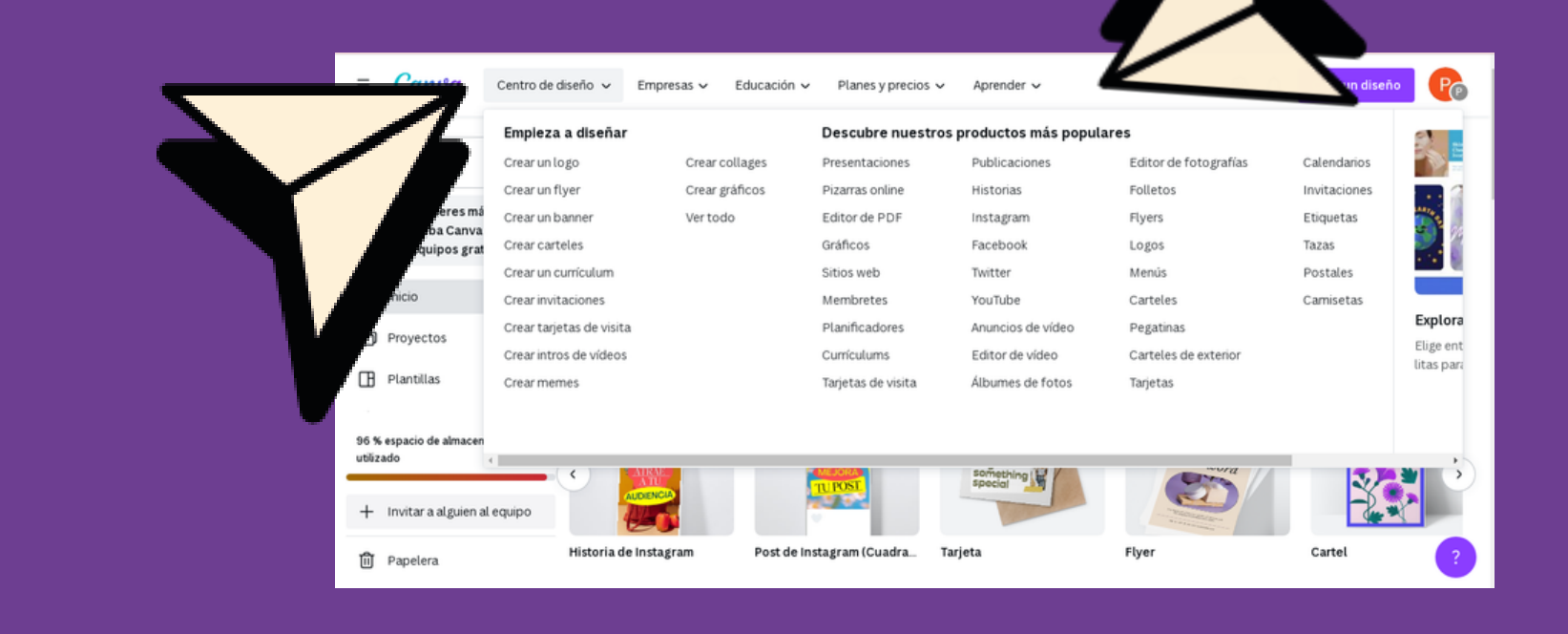

**-4-**

- Luego de definir qué plantilla usaremos, elegimos las imágenes y textos que formarán parte de nuestro proyecto.
- Si exploramos el panel de la izquierda podremos acceder a un banco de imágenes, iconos, tipografías, gráficos, dibujos, entre otros recursos para personalizar nuestra pieza gráfica: haciendo clic en alguno de ellos, se insertará en la hoja, así podremos moverlo y cambiarle el tamaño, color, ubicación, etc.

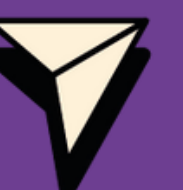

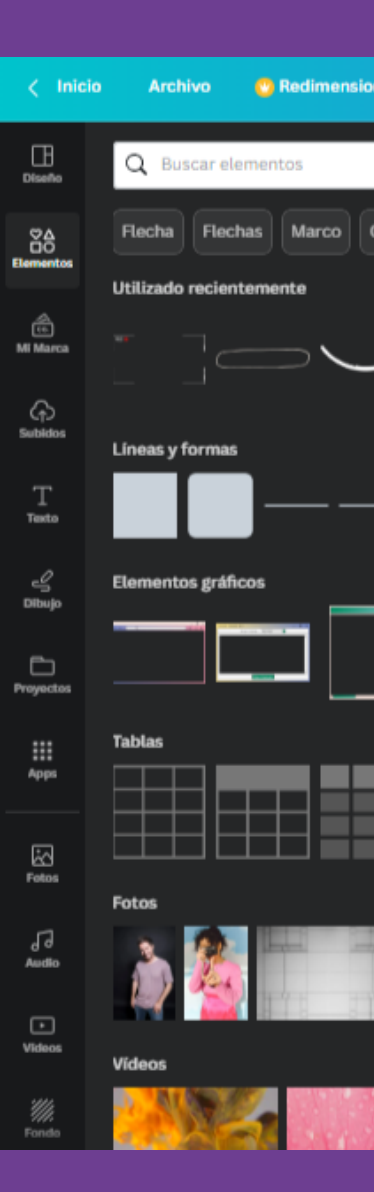

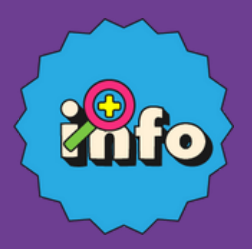

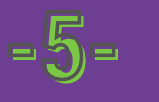

## **A medida que avancemos podemos invitar a otras personas colaborar en el proyecto.**

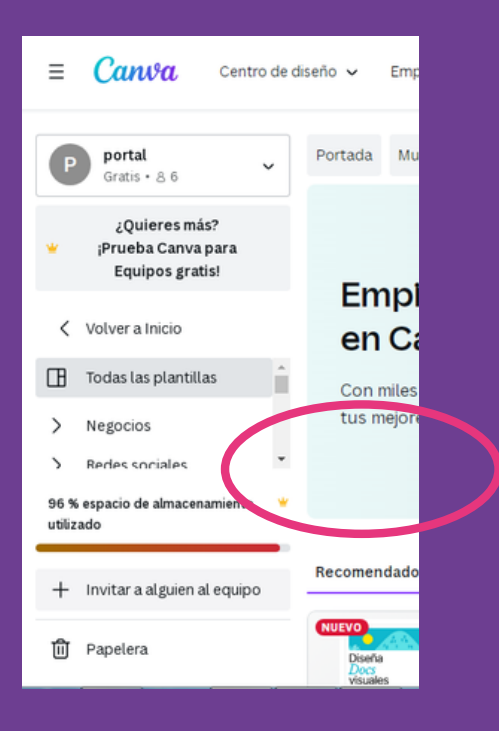

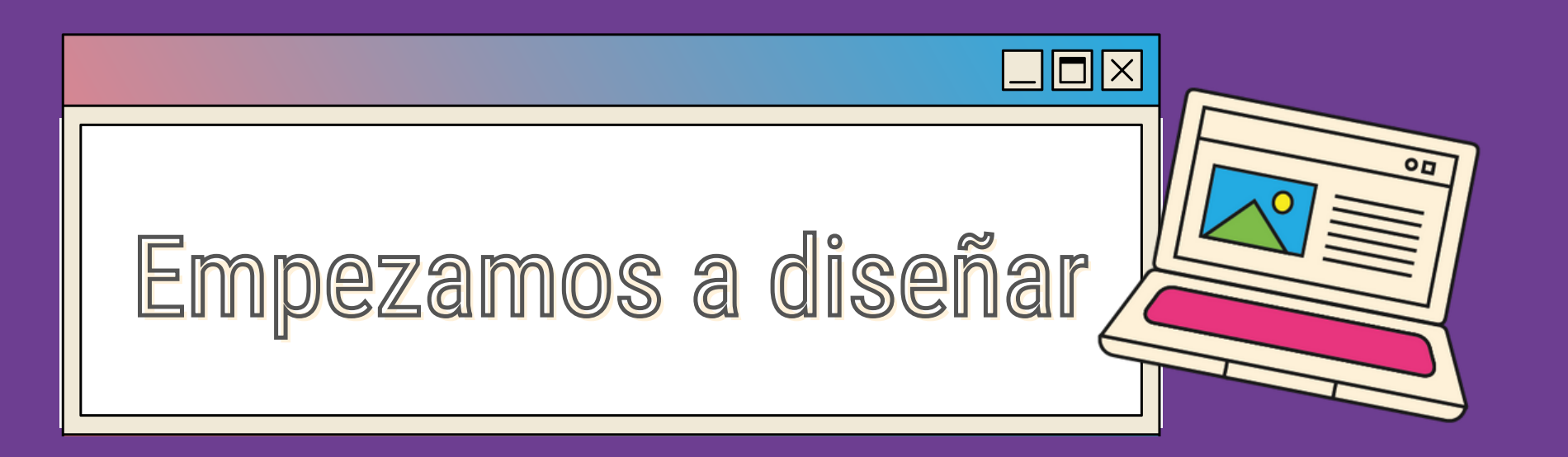

# **Descargar y compartir el diseño:**

Una vez que finalizamos la pieza, Canva ofrece diferentes opciones: el diseño se puede compartir directamente desde la aplicación, y también se puede descargar en distintos formatos (pdf, png, jpg, video, etc, en su totalidad, o por páginas) o ser incrustado en una página web, según el formato trabajado.

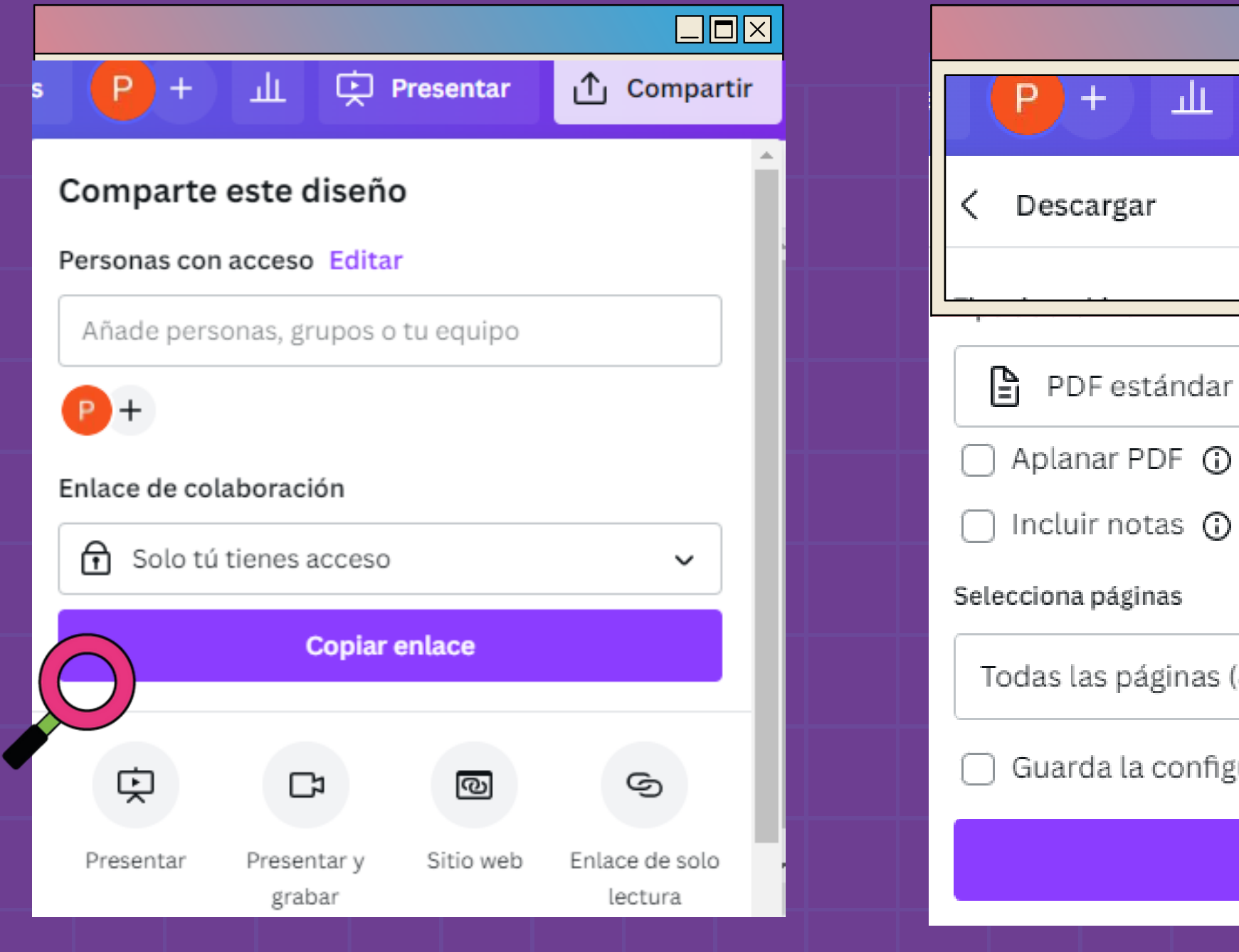

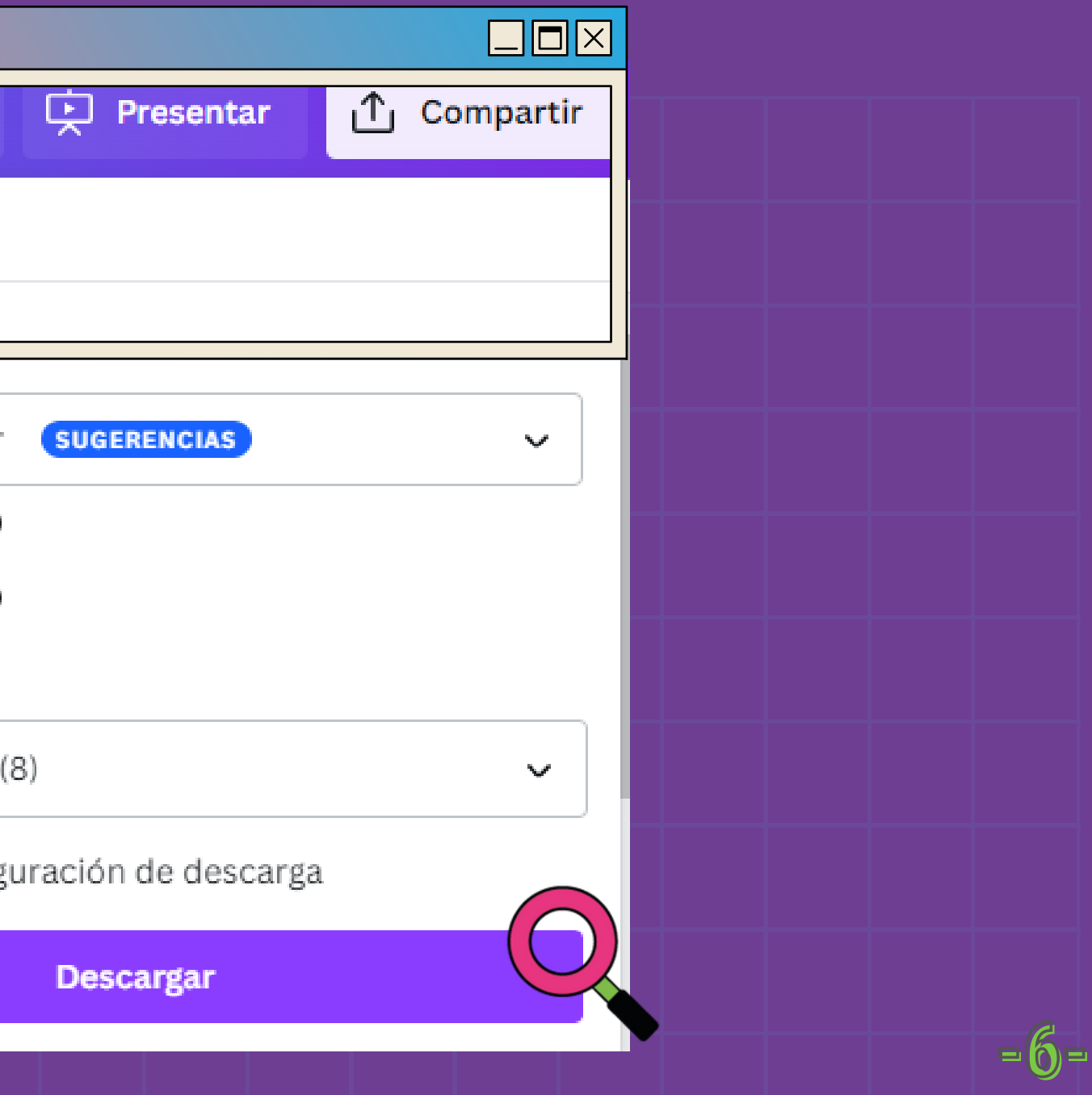

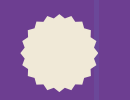

### **Compartir el diseño para editar colaborativamente:**

Los diseños se pueden compartir para que distintas personas tengan acceso y puedan realizar cambios. Para ello, se crea un enlace de invitación a sumarse al equipo.

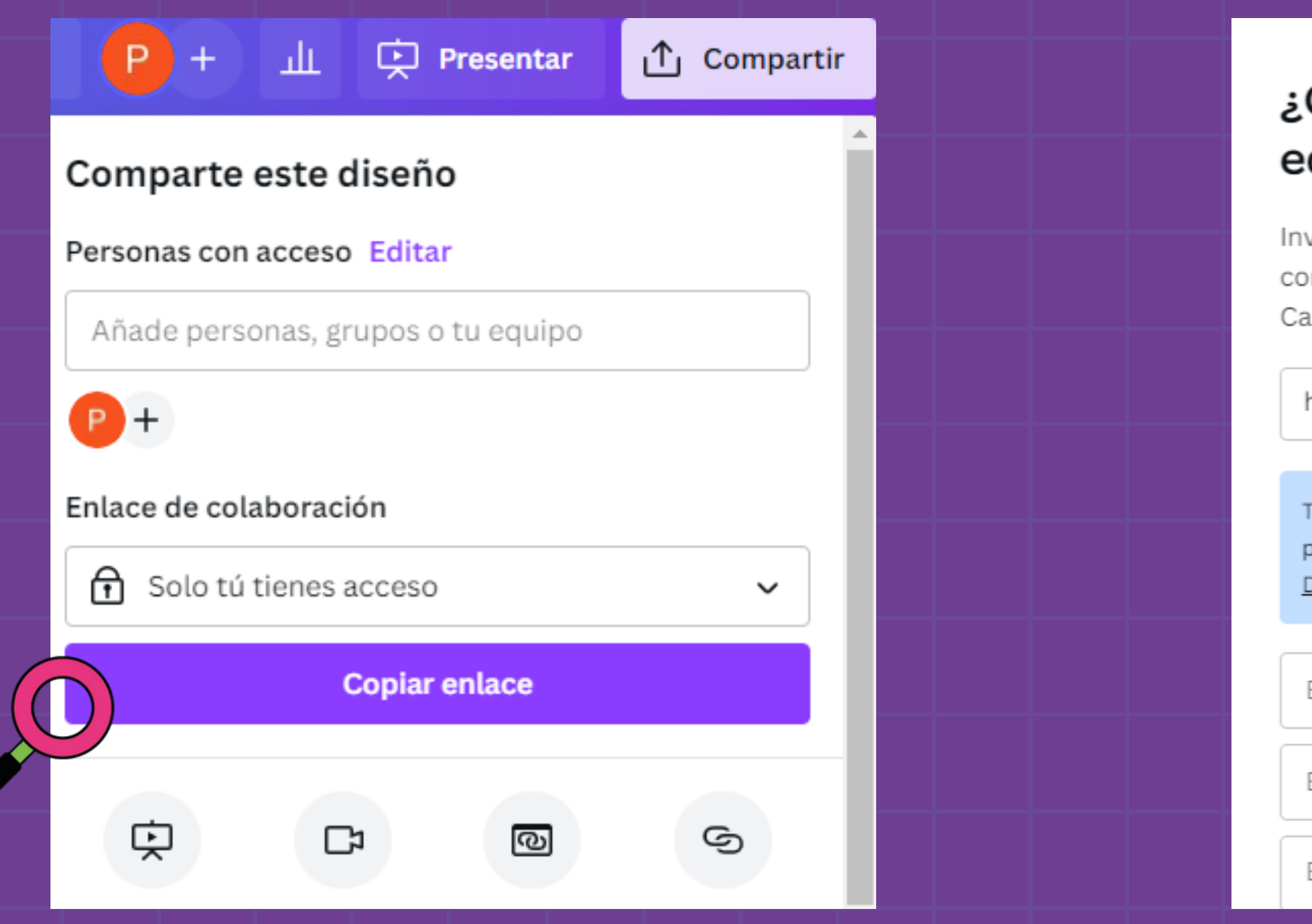

### Quién más está en tu quipo?

vita a todo tu equipo para diseñar de forma onjunta y aprovechar todo el potencial de inva.

https://www.canva.com/brand/

Copiar

Todas las personas que tengan este enlace oodrán unirse y acceder a este equipo. esactivar enlace.

Escribe una dirección de correo...

Escribe una dirección de correo...

Escribe una dirección de correo...

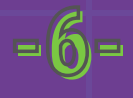

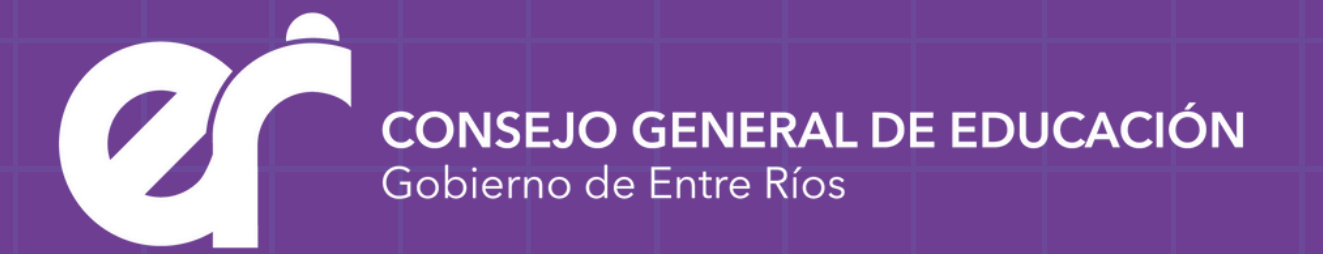

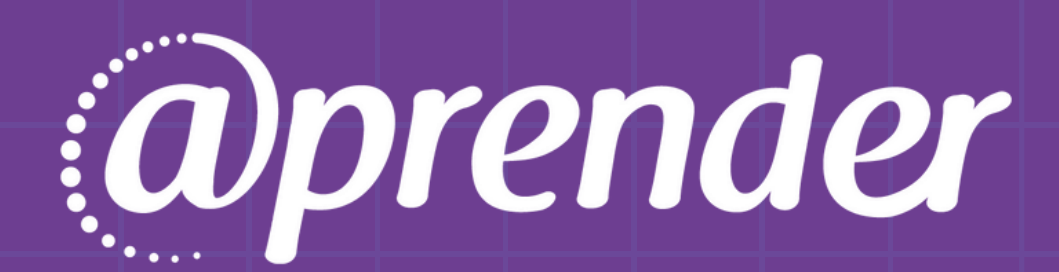

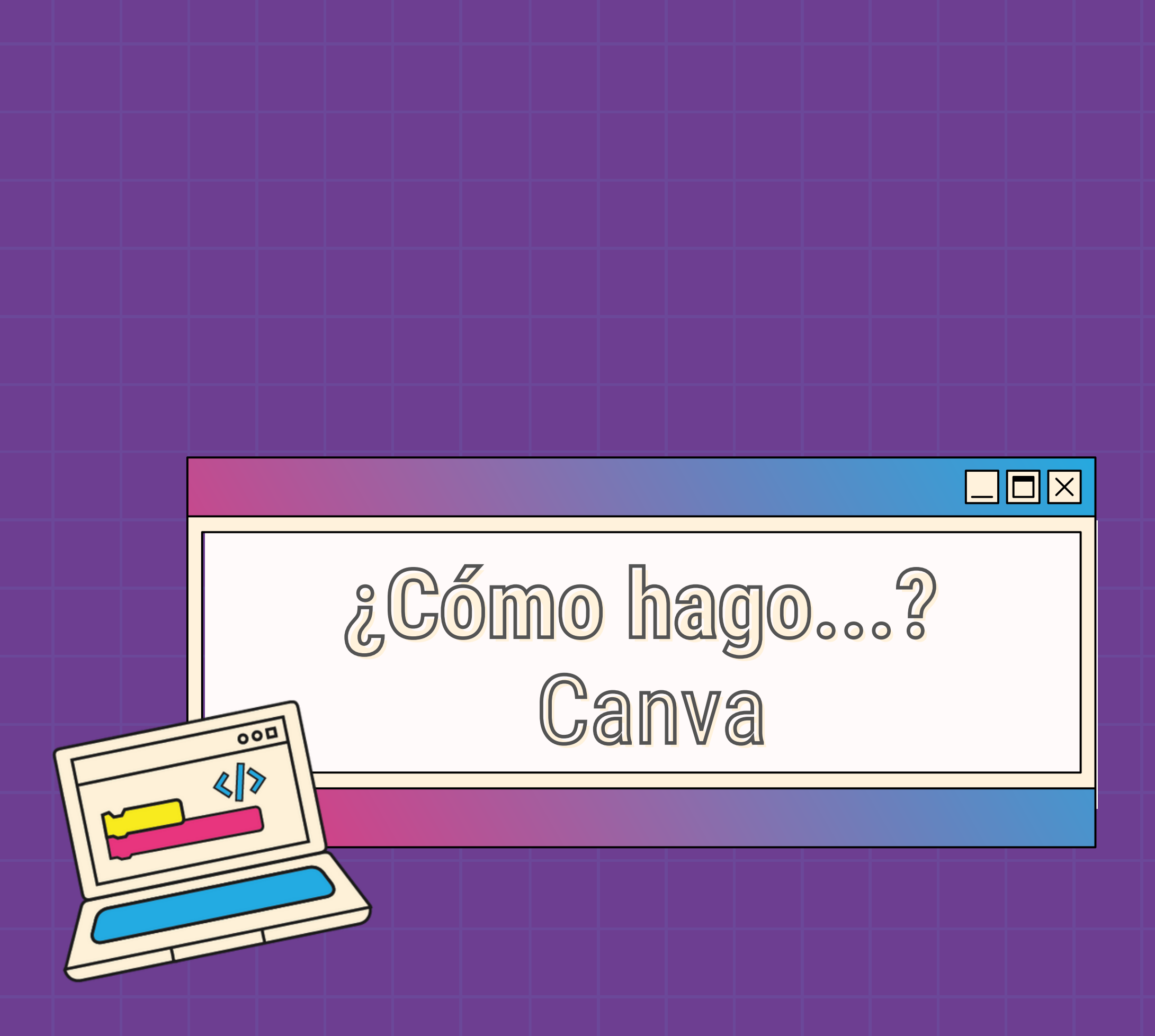